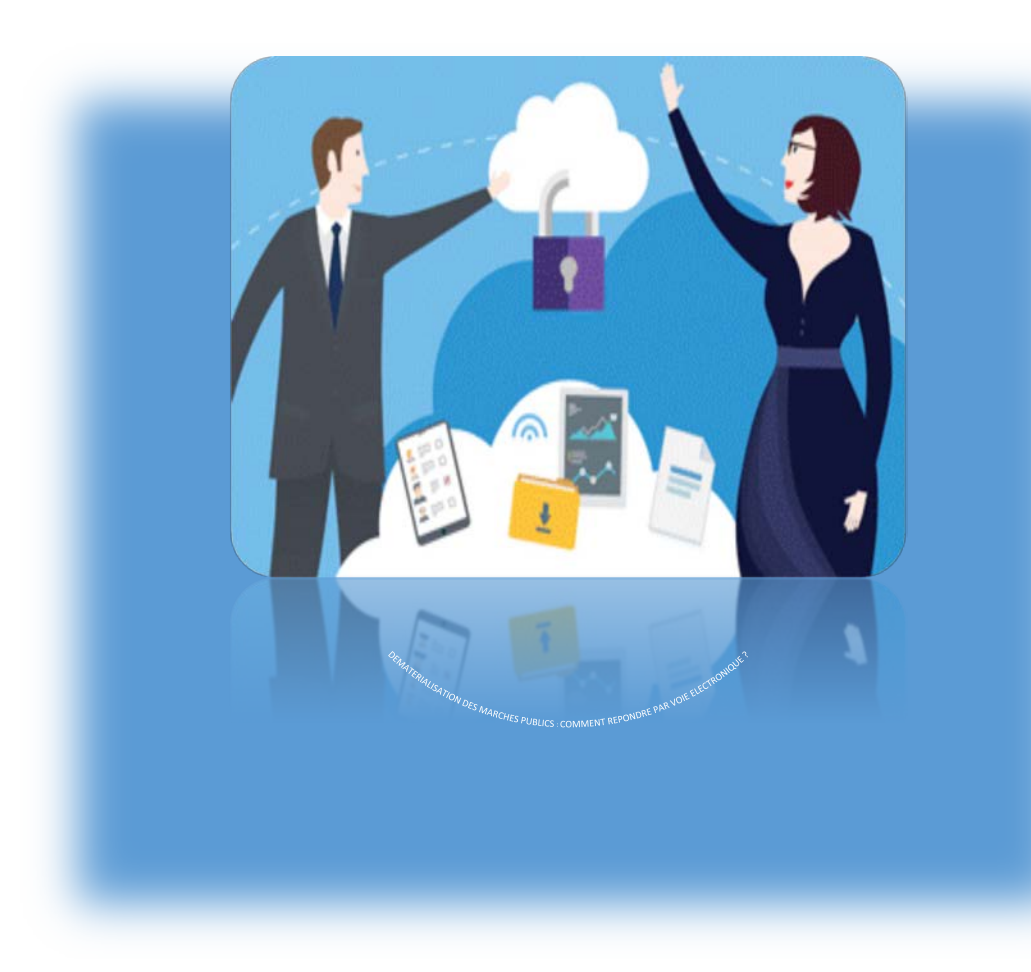

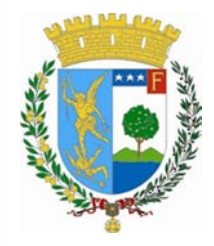

VILLE DE MENTON

Service des Marchés publics

Avril 2018

## **C'est quoi la dématérialisation ?**

La dématérialisation est la possibilité de répondre et conclure un marché public par voie électronique par le biais d'une plateforme de dématérialisation (internet) appelée profil acheteur. À compter du 1er octobre 2018, les entreprises qui répondent à des appels d'offres devront obligatoirement se conformer à la nouvelle procédure dématérialisée des marchés publics. Les échanges et correspondances par voie postale ne seront donc plus autorisés.

Le profil acheteur choisi par la Ville de MENTON est la plateforme de dématérialisation achatpublic.com .

Tous les Dossiers de Consultation des Entreprises (DCE) faisant l'objet d'un avis d'appel public à la concurrence sont téléchargeables sur cette plateforme de dématérialisation. Un guide rapide de réponse à une consultation y est disponible.

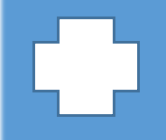

PROFIL ACHETEUR DE LA VILLE DE MENTON

achatpublic.com

## **Comment se procurer le DCE par voie dématérialisée ?**

achatpublic.com

Le dossier de consultation des entreprises (DCE) est à télécharger sur le profil acheteur : achatpublic.com.

Il vous suffit de taper dans la barre de recherche d'un navigateur (Internet explorer, Mozilla ou Chrome) l'adresse suivante : www.achatpublic.com.

Dans la page d'accueil du site achatpublic.com, cliquez sur « salle des marchés » en bas de page :

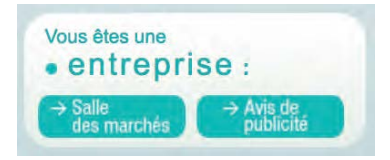

Un fois dans la salle des marchés, vous pouvez rechercher rapidement une consultation en tapant «Ville de Menton » dans le champ « organisme ».

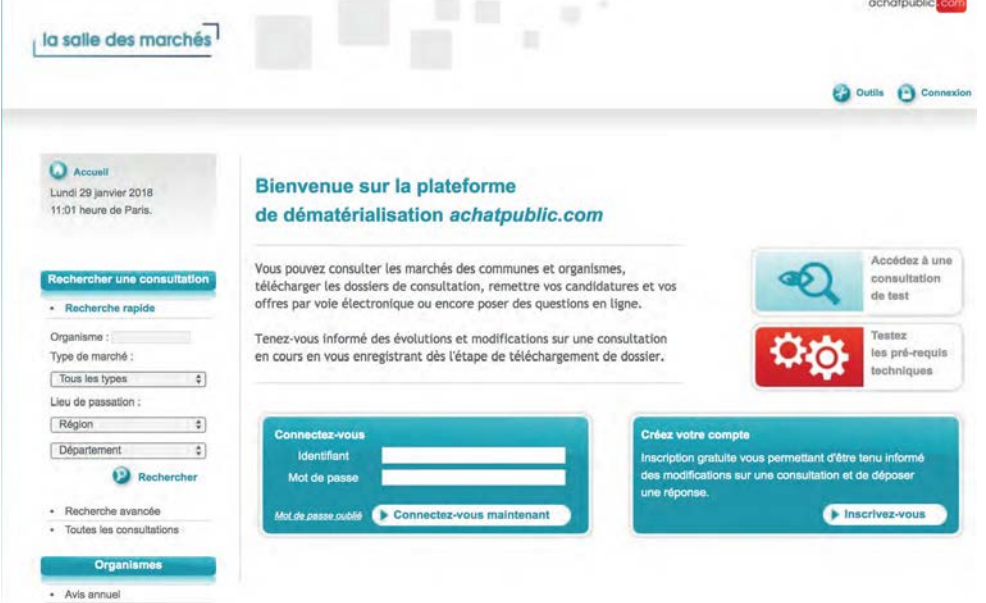

Lors du téléchargement du DCE (règlement de la consultation, acte d'engagement, cahier des clauses administratives particulières, cahier des clauses techniques particulières, etc.), il est utile de s'identifier avec une adresse mail pouvant être accessible par plusieurs personnes de l'entreprise.

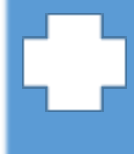

L'identification permet d'être informé des modifications apportées au DCE, des questions posées

## **Comment déposer une offre sur le profil acheteur de la Ville de Menton ?**

Pour répondre à une offre de la Ville de Menton, il vous suffit de déposer l'offre sur son profil acheteur achatpublic.com :

1) Taper dans le moteur de recherche d'un navigateur « achatpublic.com ».

2) Cliquer sur « Salle des marchés entreprises ».

3) Créer votre compte en quelques étapes.

4) Sous recherche rapide, rechercher une consultation en complétant le champ «organisme ».

5) Cliquer sur le sous-menu « répondre à une consultation » du menu « consultation ».

6) Pour accéder au module de réponse, cliquer sur « lancer l'application JAVA » et sur « enregistrer ».

7) Créer un pli en complétant le champ « nom du dossier ».

8) Constituer les enveloppes et signer les documents en cliquant sur ajouter pour déposer les fichiers de l'offre. Ne pas oublier de signer les documents.

9) Le chiffrement des documents sur votre poste informatique et le dépôt de la ou les enveloppe(s) sur le profil acheteur sont réalisés dès validation de l'offre constituée au point 8 ci-dessus.

10) Définir le répertoire de conservation de la réponse électronique et de ses preuves de dépôt.

11) Aviser éventuellement la du choix de l'envoi d'une copie de sauvegarde.

12) Dans l'onglet Synthèse, visualiser et éventuellement imprimer les rapports :

- du ou des pli(s) déposé(s),
- des fichiers signés,
- de la ou des preuve(s)de dépôt.

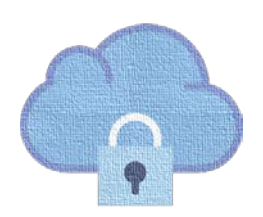

## **Comment sécuriser son dépôt dématérialisé ?**

Pour sécuriser le dépôt de votre offre effectué sur la plateforme de dématérialisation, vous pouvez créer et envoyer une copie de sauvegarde sur support papier ou sur support numérique (clé USB, CD,...). Sur l'enveloppe de dépôt, inscrivez la mention « COPIE DE SAUVEGARDE ». Cette enveloppe est à adresser à :

Ville de Menton, Service des marchés publics 17 rue de la République 06500 Menton

Attention : pour que la copie de sauvegarde soit prise en compte, elle doit être réceptionnée dans les délais prévus dans l'avis de marché ou dans les documents de la consultation.

La Ville de MENTON ne pourra pas procéder à l'ouverture de l'offre dématérialisée dans les cas suivants :

• Détection d'un virus dans l'offre déposée par voie électronique ;

• Transmission par voie électronique de l'offre sans réception par la Ville de MENTON dans les délais attendus (par exemple aléas de transmission ou panne de serveur).

Le candidat devra alors justifier du dysfonctionnement rencontré pour pouvoir prétendre à un recours.

En cas d'impossibilité d'ouvrir l'offre dématérialisée, la copie de sauvegarde se substituera donc à celle-ci.

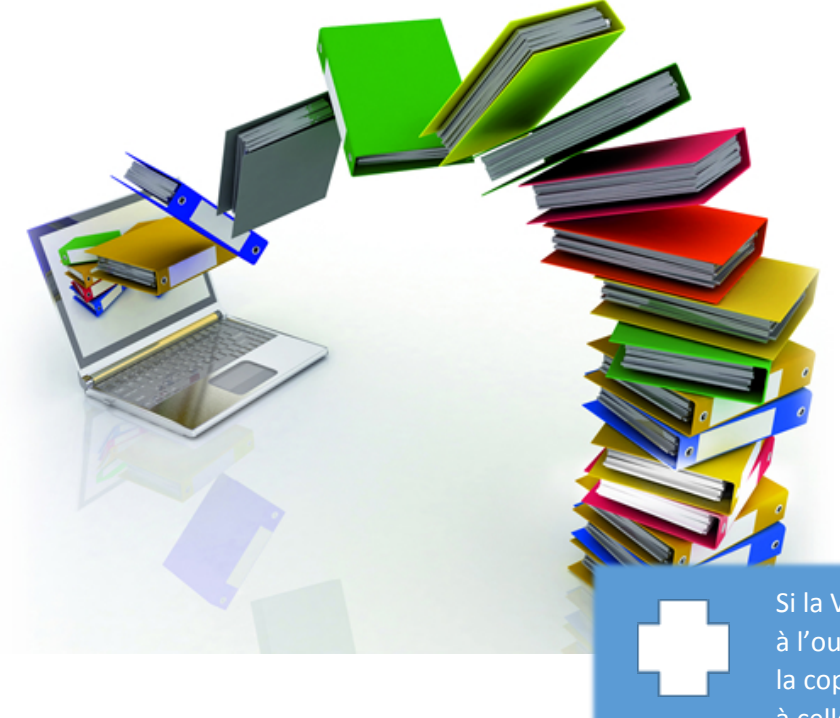

Si la Ville de Menton n'a pas procédé à l'ouverture de l'offre dématérialisée, la copie de sauvegarde se substituera à celle-ci.